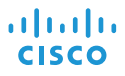

# Cisco IP -neuvottelupuhelin 8832 Pika-aloitusopas

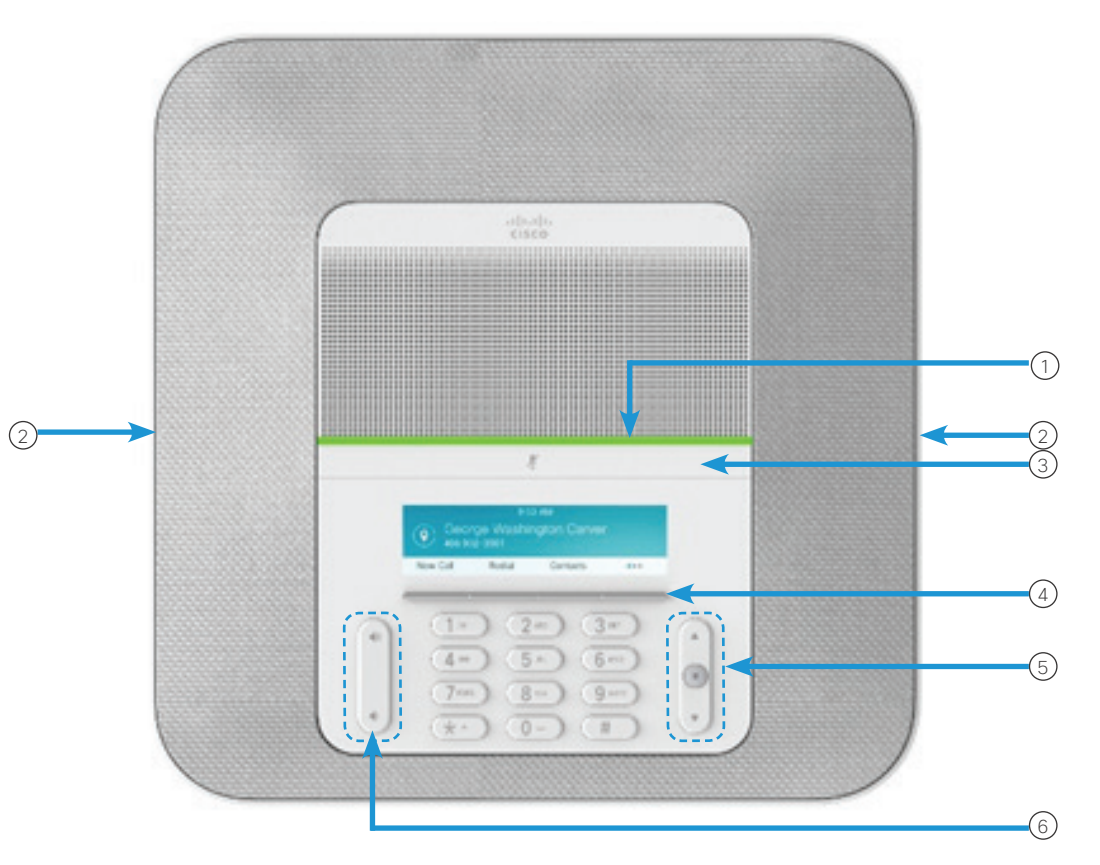

# Puhelin

- $\bigcirc$  LED-palkki
- Langallisen mikrofonin liitännät
- Mykistyspalkki 3
- Toimintonäppäimet 4
- Navigointipalkki ja Valitse-painike 5
- Äänenvoimakkuus-painike 6

# LED-palkin tilat

LED-palkki ilmaisee tilan seuraavilla valoilla:

- x Tasainen vihreä puhelu aktiivinen
- x Vilkkuva vihreä saapuva puhelu
- x Sykkivä vihreä pidossa oleva puhelu
- Tasainen punainen mykistetty puhelu

#### Puhelun soittaminen

Anna puhelinnumero ja valitse Soita.

#### Puheluun vastaaminen

Paina Vastaa.

### Puhelun asettaminen pitoon

- 1. Paina Pito.
- 2. Voit jatkaa pidossa olevaa puhelua painamalla Jatka-painiketta.

## Äskettäisten puhelujen tarkasteleminen

Valitse Äskettäiset tai paina navigointinäppäintä.

### Suosikkien tarkasteleminen

Katso pikavalintanumerot painamalla Suosikit tai painamalla navigointinäppäintä alaspäin.

# Toisen henkilön lisääminen puheluun

- 1. Paina aktiivisessa puhelussa Neuvottelu-painiketta.
- 2. Syötä numero.
- 3. (Valinnainen) Odota, kunnes kuulet puhelun sointiäänen tai kunnes toinen henkilö vastaa puheluun.
- 4. Paina Neuvottelu-painiketta.

# Cisco IP -neuvottelupuhelin 8832 Pika-aloitusopas

#### Puhelun siirtäminen toiselle henkilölle

- 1. Paina ei pidossa olevan puhelun aikana Siirrä-painiketta.
- 2. Anna toisen henkilön puhelinnumero.
- 3. (Valinnainen) Odota, kunnes kuulet puhelun sointiäänen tai kunnes toinen henkilö vastaa puheluun.
- 4. Paina Siirrä-painiketta uudelleen.

### Puhelun mykistäminen

- 1. Paina puhelimen Mykistä **1. Painiketta** tai lisämikrofonin Mykistä (<u>\*</u>) -painiketta.
- 2. Poista vaimennus painamalla uudelleen Vaimennus.

### Puheviestien kuunteleminen

Paina Viestit-painiketta ja noudata äänikehotteita.

# Kaikkien puhelujen soitonsiirto

- 1. Paina Siirrä kaikki.
- 2. Valitse numero, johon haluat siirtää puhelut, tai valitse Viesti.
- 3. Kun palaat työpisteelle, valitse Siirto ei käytössä.

## Äänenvoimakkuuden säätäminen puhelun aikana

Voit säätää soittoäänen voimakkuutta painamalla

**Voimakkuus**  $\left(\frac{1}{2}, \frac{1}{2}\right)$ -painiketta ylös tai alas, kun puhelin ei ole käytössä.

#### Soittoäänen voimakkuuden säätäminen

Voit säätää soittoäänen voimakkuutta painamalla **Voimakkuus**  $\left( \begin{array}{cc} \bullet & \bullet \\ \bullet & \bullet \end{array} \right)$ -painiketta ylös tai alas, kun puhelin ei ole käytössä.

# Soittoäänen vaihtaminen

- 1. Valitse Asetukset > Asetukset > Soittoääni.
- 2. Voit selata soittoäänien luetteloa ja kuunnella näytteen painamalla Toista.
- 3. Tallenna valinta painamalla Aseta-näppäintä.

# Kirkkauden muuttaminen

#### 1. Valitse Asetukset > Asetukset > Kirkkaus.

- 2. Voit lisätä ja vähentää kirkkautta siirtymispalkista  $\begin{pmatrix} 4 & (1) & \mathbb{R} \end{pmatrix}$
- 3. Valitse Tallenna.

#### Langattoman mikrofonin yhdistäminen

- 1. Valitse Asetukset > Hallinta-asetukset > Mikrofonit > Langaton mikrofoni.
- 2. Valitse joko Mikrofoni 1 tai Mikrofoni 2 ja paina laiteparivaihtoehtoa.
- 3. Paina langattoman mikrofonin Mykistä (\*) -painiketta. kunnes mikrofonin LED-valo vilkkuu valkoisena.

#### Langattoman mikrofonin yhteyden katkaiseminen

- 1. Valitse Asetukset > Hallinta-asetukset > Mikrofonit > Langaton mikrofoni.
- 2. Valitse joko Mikrofoni 1 tai Mikrofoni 2.
- 3. Paina laitteen laiteparin poistopainiketta.

#### Langattoman mikrofonin lataaminen

- 1. Aseta mikrofoni lataustelineeseen.
- 2. Jos LED-valo ei ole valkoinen, irrota mikrofoni ja aseta se telineeseen.

Cisco ja Cisco-logo ovat Ciscon ja/tai sen osakkuusyhtiöiden tavaramerkkejä tai rekisteröityjä tavaramerkkejä Yhdysvalloissa ja muissa maissa. Cisco-tavaramerkkien luettelo on nähtävissä osoitteessa www.cisco.com/go/trademarks. Mainitut kolmansien osapuolien tavaramerkit ovat omistajiensa omaisuutta. Kumppanisanan käyttö ei merkitse Ciscon ja muiden yhtiöiden välistä kumppanuussuhdetta. (1110R)